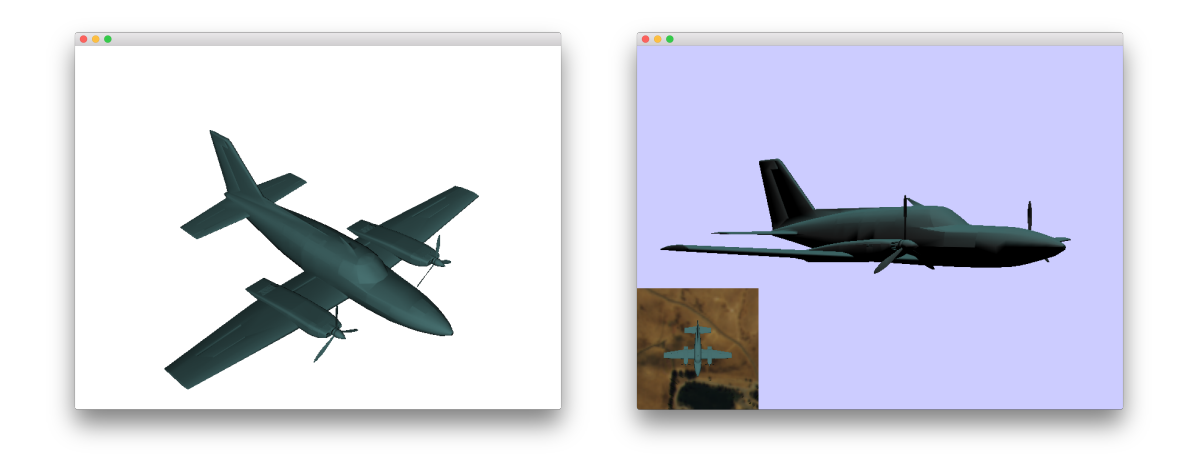

Die Modelle für Flugzeug (cessna.osg) und Terrain (1z.osg), die für die Bearbeitung der folgenden Aufgaben benötigt werden, können unter https://github.com/openscenegraph/OpenSceneGraph-Data heruntergeladen werden.

## Aufgabe 9.1

Schreiben Sie ein OpenSceneGraph-Programm, das ein Flugzeugmodell lädt und auf dem Bildschirm anzeigt. Die Startposition der Kamera soll dabei so festgelegt werden, dass sie von vorne links oben auf das Flugzeug gerichtet ist (Tipp: schauen Sie sich hierfür die Methode .getBound() an). Probieren Sie verschiedene Kameramanipulatoren aus (osgGA::DriveManipulator, osgGA::FlightManipulator, osgGA::TrackBallManipulator). Wie unterscheiden sich diese? Speichern Sie die Szene als Bilddatei ab.

## Aufgabe 9.2

Andern Sie Ihr Programm so ab, dass sich beim Starten des Programms mehrere Fenster gleich- ¨ zeitig öffnen, wobei jedes dieser Fenster einen anderen Blickwinkel auf das Flugzeug hat. Das erste soll das Flugzeug von oben, das zweite soll es von vorne und das dritte soll es von der Seite zeigen. Verwenden Sie hierfür die Klasse osgViewer::CompositeViewer und setzen Sie View- und Projection-Matrix entsprechend der jeweiligen Blickrichtung (von oben, von vorne, von der Seite).

## Aufgabe 9.3

Schreiben Sie ein OpenSceneGraph-Programm, das ein Flugzeug uber einer Landschaft darstellt. ¨ Laden Sie hierfür das Modell für das Flugzeug und das Modell für die Landschaft und zeigen diese dann auf dem Bildschirm an. Des Weiteren soll sich in der linken unteren Ecke eine Ansicht von dem Flugzeug befinden, die es von oben zeigt. Realisieren Sie diese Ansicht als Head-up Display (HUD).